## **IN DIESEM KAPITEL**

Geht es nur um eine Sache: Wie bekomme ich GIMP auf die Platte? *............................................................................................................................................................*

## **Kapitel 1 GIMP installieren**

**E**s ist ziemlich einfach, GIMP zu installieren. Das Programm können Sie für die drei wichtigsten Betriebssysteme (und derer Varianten) bekommen:

✔ *Linux*, \*BSD und ähnliches: Da diese freien Betriebssysteme über ein »Paketmanagement« verfügen, benötigen Sie nichts weiter als die Hausmittel der Systeme, um GIMP zu installieren.

❦ ❦ bei *Arch Linux* besonders einfach einspielen. Hier heißt die neueste (Entwickler-) Ver-Die jeweils neuesten Versionen – Anwender- und Entwicklerversionen – lassen sich sion normalerweise *gimp-git*.

> Seit einiger Zeit gibt es für Linux auch distributionsunabhängige *Flatpak*-Versionen, die es ermöglichen, quasi ohne Installation die jeweils neues Version auszuprobieren. Grundlegendes über Flatpak erklärt die Wikipedia unter https://de.wikipedia.org/ wiki/Flatpak

> Mehr über das Flatpak-Format und was dahintersteckt erfahren sie hier: flatpak.org

✔ OS X: Unter https://www.gimp.org/downloads/ finden Sie die aktuelle Version. Weiterhin gibt es eine MACPOTRS-Version, die Sie mittels sudo port install gimp einspielen.

✔ Windows: Es gibt einen sehr einfachen, komfortablen »Installer«, der mit sinnvollen Vorgaben die Installation für jeden möglich macht.

Aber Achtung: Sie sollten **unbedingt** darauf achten, dass Sie die Software **direkt** von den Entwicklern – also über die Site https://www.gimp.org/downloads/ beziehen, da es inzwischen eine Reihe von »Fake-Sites« gibt, die modifizierte oder schlecht kompilierte Versionen von GIMP anbieten …

Zusätzlich gibt es einen Installer für Hilfe-Texte in verschiedenen Sprachen, einschließlich Deutsch.

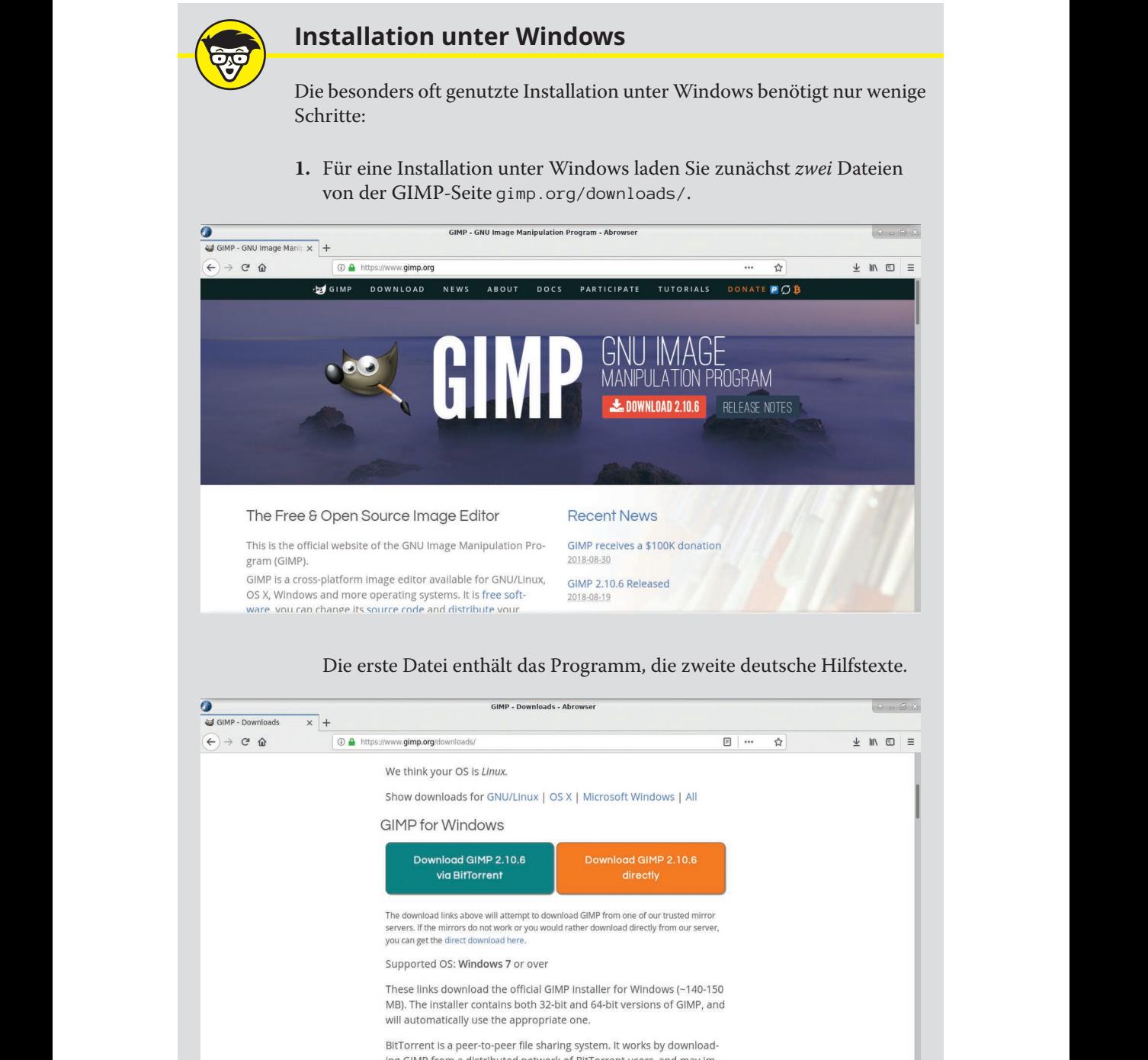

ing GIMP from a distributed network of BitTorrent users, and may improve download speed dramatically. Choosing this option will down-

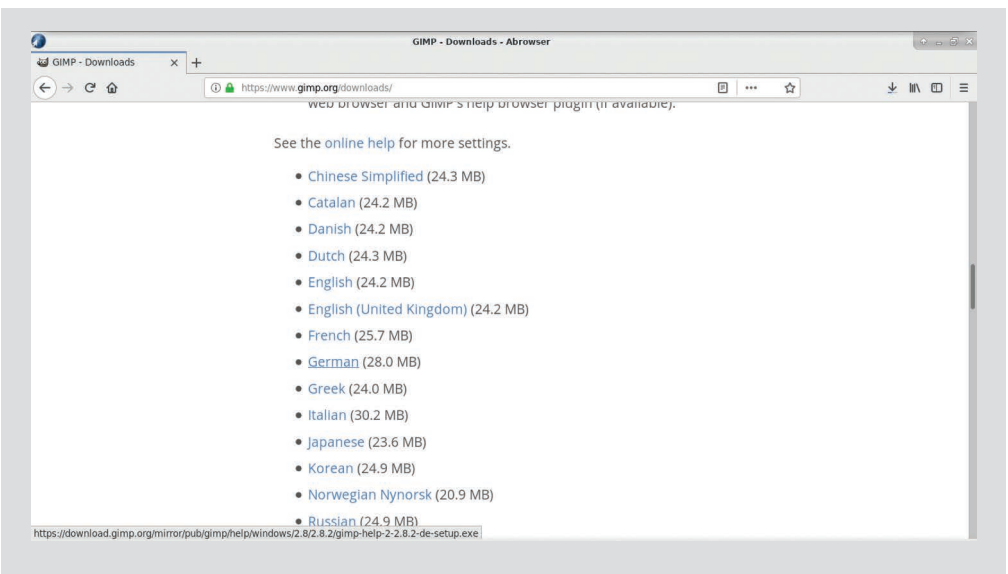

Wenn Sie nicht wissen, um was es sich bei BitTorrent handelt, verwenden Sie den »normalen« Download rechts.

er arbeiten, und bietet Ihnen entsprechend eine deutschsprachige In-**2.** Anschließend starten Sie den Installer für das Programm. Normalerweise erkennt der Installer, dass Sie auf einem deutschen Rechner stallation an. Ansonsten können Sie die gewünschte Sprache hier einstellen.

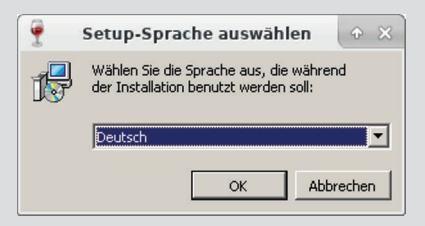

In der Regel werden Sie mit den Einstellungen, die der Installer vorgibt, gut zurechtkommen, da er sich an die Systemvorgaben hält. Nur wenn Sie genau wissen, was Sie tun, können Sie mit Anpassen bestimmte Vorgaben ändern. Das geschieht dann aber auf eigenes Risiko!

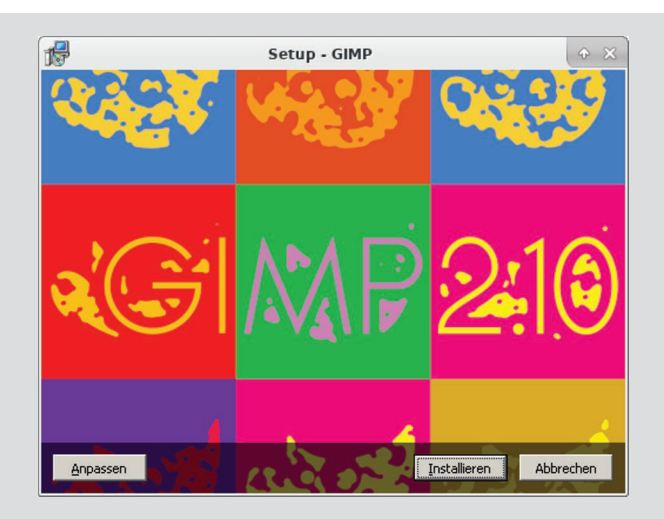

**3.** Ein Klick auf Installieren startet die Installation, die nur wenige Minuten benötigt.

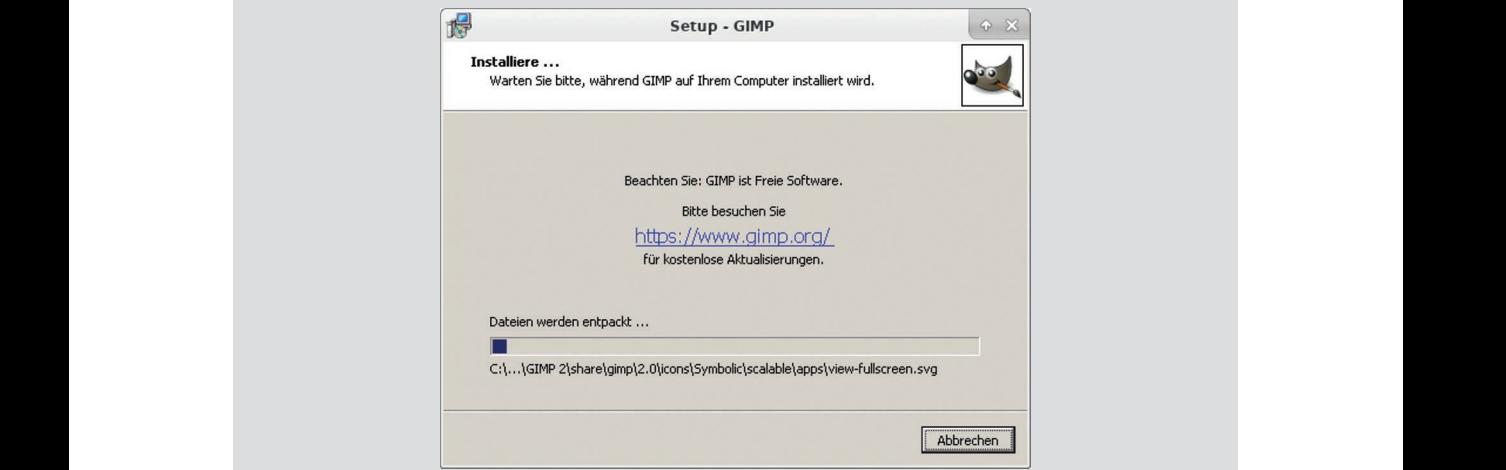

**4.** Nun können Sie noch die Hilfstexte auf die gleiche Weise installieren. (Sie müssen dies aber nicht unbedingt tun, da GIMP die Hilfen auch direkt aus dem Internet laden kann – allerdings nur, wenn die Verbindung auch steht …)

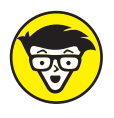

Derzeit wird daran gearbeitet, dass die für Linux entwickelten »Flatpak«-Pakete auch unter Windows laufen können. Das würde das Bereitstellen neuer Versionen von GIMP deutlich beschleunigen, da diese immer zuerst auf der ursprünglichen Entwicklerplattform – also Linux – entstehen.

Immer ist die Quelle für GIMP die in Abbildung 1.1 dargestellte Web-Site.

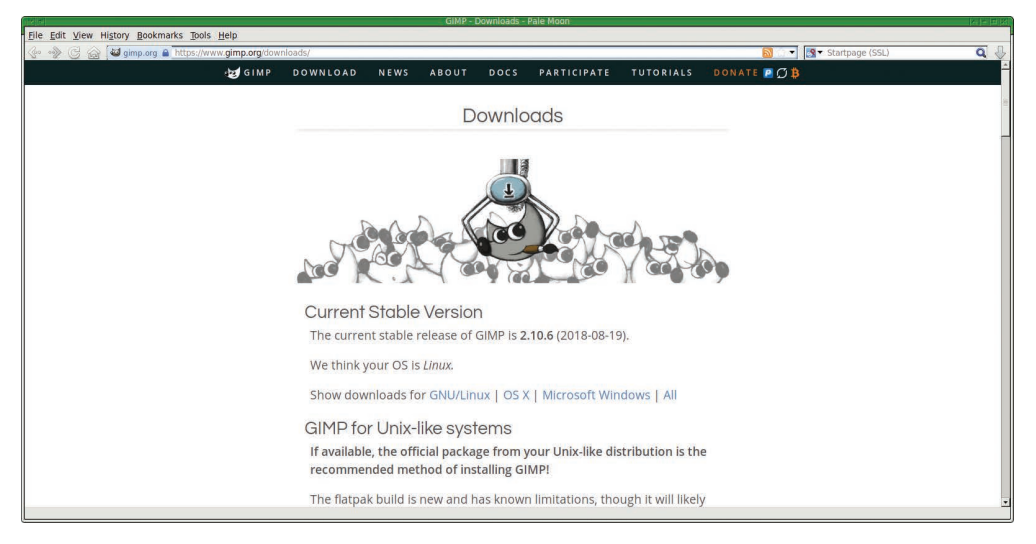

**Abbildung 1.1:** Hier finden Sie GIMP für Ihr System.

## **Erweiterungen für GIMP**

Als freie, quelloffene Software wird GIMP ständig von vielen Menschen auf der Welt benutzt und oft auch für spezielle Bedürfnisse erweitert. Da es nicht nur keine Geheimnisse im Programm gibt, sondern sogar eine sehr hilfreiche, kommunikative Entwicklergemeinschaft, ist es relativ einfach, an Informationen zu gelangen, die für die Entwicklung erforderlich sind.

Es gibt heute im Wesentlichen drei Arten von Erweiterungen:

- $\blacktriangleright$  Scripte: Das sind zumeist kleine, in einer spezielle Sprache (»ScriptFu«) geschriebene Erweiterungen, die einfache Aufgaben übernehmen, wie beispielsweise einen Rahmen um eine Ebene (oder den sichtbaren Inhalt einer Ebene) zu zeichnen.
- $\blacktriangleright$  Klassische (binäre) Plug-ins: Das sind oft ausgekochte, manchmal extrem leistungsfähige Erweiterungen, die Dinge tun, die GIMP von Haus aus nicht beherrscht. Ein besonders leistungsfähiges Plug-in ist G'MIC, das in Kapitel 14 kurz vorgestellt wird. Diese Plug-ins werden für jedes Betriebssystem separat gebaut.
- $\blacktriangleright$  Heute spielen in Python oder anderen modernen Scriptsprachen entwickelten Erweiterungen eine immer größere Rolle. Sie bilden ein Bindeglied zwischen klassischen Plug-ins und ScriptFu-Scripten. Sie sind auf allen Plattformen lauffähig, sofern das zugrunde liegende Environment – oft ein Interpreter und einige Libraries – vorhanden ist.

ScriptFu-Scripte installieren Sie immer im Unterverzeichnis scripts/, die anderen Plug-ins unter plug-ins/:

 $\vee$  Unter Linux und Co.:

- **•** nur für den einzelnen Anwender:
	- .config/GIMP/2.10/,

**•** Plug-ins für alle Anwender des Systems:

/usr/lib/gimp/2.0/plug-ins/,

**•** Scripte für alle Anwender des Systems:

/usr/share/gimp/2.0/scripts/.

Wichtig ist dabei, dass die Plug-ins als ausführbare Dateien vorliegen (sudo chmod +x /usr/lib/gimp/2.0/plug-ins/\* sorgt dafür).

 $\vee$  Unter OS X:

**•** nur für den einzelnen Anwender:

\$HOME/Library/Application Support/GIMP/*Version/*,

bei manchen Systemen auch unter

/Users/*User*/Library/GIMP/*Version*/ oder /Users/*User*/Library/Application Support/GIMP/*Version*,

(das hängt von der verwendeten GIMP-Version ab),

**•** für alle Anwender des Systems:

❦ ❦ /Applications/GIMP.app/Contents/Resources/share/gimp/2.0/,

ausführbare Plug-ins liegen hier:

/Applications/GIMP.app/Contents/Resources/lib/gimp/2.0/plug-ins/.

 $\blacktriangleright$  Unter Windows ab Version 7:

- **•** nur für den einzelnen Anwender: C:\Users\*User*\.gimp-2.*Version*\ oder C:\Users\*User*\AppData\Roaming\GIMP\2.10\scripts\
- **•** für alle Anwender des Systems: C:\Program Files\GIMP 2\share\gimp\2.0\ scripts\

Klassische binäre (kompilierte) Plug-ins und in modernen Scriptsprachen entwickelte Plug-ins werden so installiert:

C:\Program Files\GIMP 2\lib\gimp\2.0\plug-ins\

Alternativ kann jeder Anwender sie hier installieren:

C:\Users\*User*\AppData\Roaming\GIMP\2.10\plug-ins\

Ein praktisches Beispiel soll die Installation von Scripten erläutern: Eine Sammlung von nützlichen Scripten finden Sie beispielsweise hier: http://gimphelp.org/DL/gimp\_ scripts-2.10.zip

Dieses Paket wird nach dem bei der Installation erzeugten Verzeichnis als gimp-scripts bezeichnet.

Entpacken Sie das Archiv beispielsweise in dem Ordner für temporäre Dateien. Dabei entsteht das Verzeichnis gimp\_scripts-2.10/. Dessen Inhalt besteht aus einer Reihe von Dateien mit der Endung .scm. Diese verschieben Sie nun in das für Ihr System vorgesehene Verzeichnis (siehe oben), also etwa unter Windows nach C:\Program Files\GIMP 2\ share\gimp\2.0\scripts\.

Die weiteren Dateien in dem Archiv sind von anderem Typ. So gehört das Unterverzeichnis preset/ entsprechend nach C:\Program Files\GIMP 2\share\gimp\2.0\gimpressionist\.

Verfahren Sie entsprechend mit den Verzeichnissen patterns\, gradients\ und images\. Der Inhalt von plug-ins/ gehört dann nach plug-ins\.

## **Das Plugin LayerFX installieren**

Ein Plugin zu installieren fällt manchen schwerer, als GIMP selbst zu installieren. Am Beispiel von dem später noch verschiedentlich verwendeten Plugin LayerFX wird die Installation hier beschrieben. LayerFX erlaubt, spezielle, oft benötigte Effekte auf transparenten Ebenen anzuwenden. Damit lassen sich beispielsweise dreidimensionale Wirkungen wie das Eindrücken oder Hervorheben von Bildteilen simulieren.

Zwei Möglichkeiten gibt es, LayerFX zu installieren:

- $\blacktriangleright$  Jeder, der GIMP installiert hat, kann das Script layer fx. scm verwenden.
- ❦ ❦ ✔ Haben Sie Python auf Ihrem Rechner installiert, steht Ihnen die erweiterte Variante layerfx2.8.py zur Verfügung, die eine Vorschau unterstützt.

Die einfache Script-Version finden Sie hier: https://web.archive.org/web/2017112012 5857/http://registry.gimp.org/node/186

Kopieren Sie dieses Script einfach in das scripts/-Verzeichnis und aktualisieren Sie die Scripte mit der Funktion Skripte auffrischen im Filter-Menü unter Script-Fu. Diese unter GIMP 2.10 lauffähige Version des Scripts installiert ein neues Menü Script-Fu. Dort finden Sie das Untermenü Layer Effects mit den vielen Funktionen von LayerFX.

Die erweiterte Version mit der Vorschau lässt sich fast genauso einfach installieren. Laden Sie dazu die Datei https://web.archive.org/web/20171121235748/http://registry .gimp.org/files/layerfx.2.8.py.txt und speichern Sie diese als layerfx28.py. Achtung: Bei Windows scheint es problematisch zu sein, wenn Dateinamen mehr als einen Punkt enthalten, weshalb das Plugin mit dem oben genannten Namen gespeichert werden *muss*. Eine Diskussion der Probleme und ihrer Lösungen finden Sie hier:

https://www.gimpusers.com/forums/gimp-user/20990-install-layers-fx-plugin

Unter Linux machen Sie dann die Datei mit der Befehlszeile chmod a+x layerfx\*.py ausführbar. Kopieren Sie nun die Textdatei layerfx.2.8.py in das plug-ins/-Verzeichnis, entweder an der oben beschriebenen Stelle für die Nutzung nur durch den Anwender oder für die systemweite Nutzung.

Nach dem nächsten Start von GIMP – hier ist tatsächlich ein neuer Start des Programms erforderlich – finden Sie nun den Menüpunkt LAYER EFFECTS am unteren Ende des EBENEN-Menüs und im Kontextmenü des Ebenendocks.

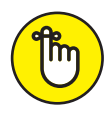

Wenn Sie Probleme mit der Installation unter Windows oder OS X haben, schauen Sie doch einmal auf diese Wiki-Seite von GIMP:

https://wiki.gimp.org/wiki/Users:Tips#On\_Windows

Dort finden Sie einige hilfreiche Tipps.

Python lässt sich auch unter Windows leicht installieren. Sie finden einen Python-Installer unter python.org.